## ACESSO MODERNA COMPARTILHA

1º) Acesse, pelo Google Chrome ou Firefox: www.modernacompartilha.com.br

2º) Entre em **Acesso ao Portal Moderna Compartilha > Portal 2017**

3º) Coloque seu **login** e **senha**, entregues pela escola. A senha é a data de nascimento, apenas com números, no formato ddmmaaaa (8 dígitos).

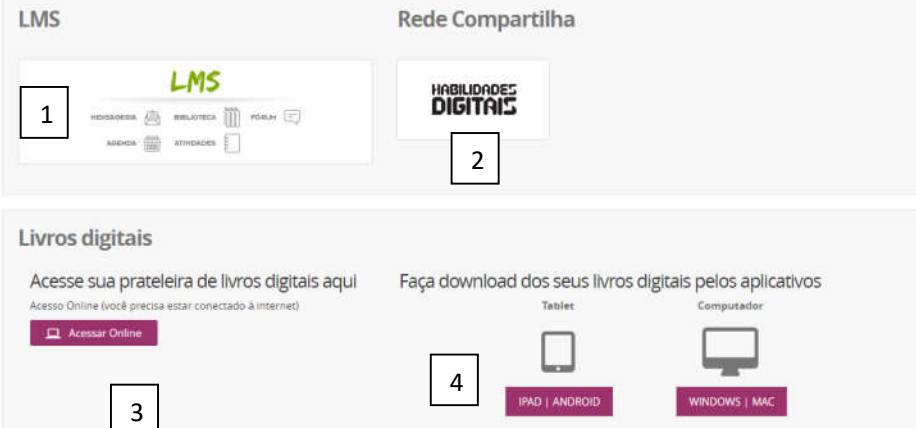

1) Acesso ao LMS (Ambiente Virtual de Aprendizagem). Dentro do LMS estão as interações de Biblioteca, Agenda, Fórum e as atividades que serão conduzidas pelos professores.

2) Habilidades Digitais **– 1º ao 5º anos** – livros digitais para serem baixados em tablet ou computador. Download simples.

3) Livros digitais do Moderna Compartilha – uso online

4) Livros digitais do Moderna Compartilha para baixar em tablets ou computadores.

## ACESSO MODERNA COMPARTILHA

1º) Acesse, pelo Google Chrome ou Firefox: www.modernacompartilha.com.br

2º) Entre em **Acesso ao Portal Moderna Compartilha > Portal 2017**

3º) Coloque seu **login** e **senha**, entregues pela escola. A senha é a data de nascimento, apenas com números, no formato ddmmaaaa (8 dígitos).

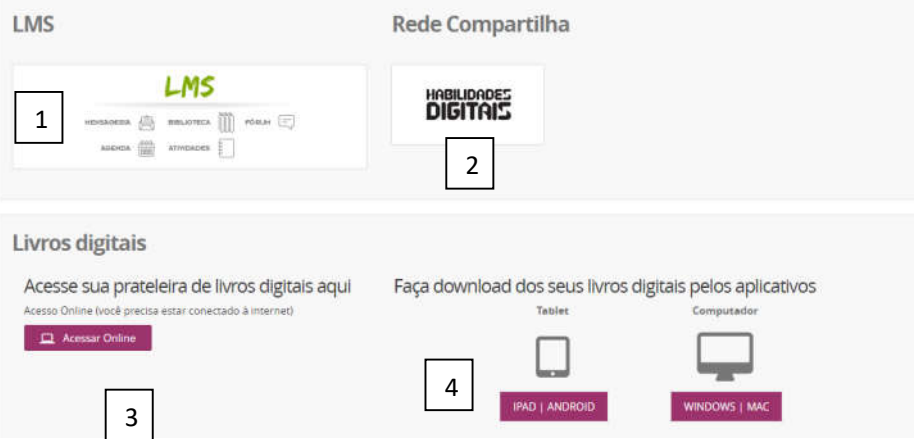

1) Acesso ao LMS (Ambiente Virtual de Aprendizagem). Dentro do LMS estão as interações de Biblioteca, Agenda, Fórum e as atividades que serão conduzidas pelos professores.

2) Habilidades Digitais **– 1º ao 5º anos** – livros digitais para serem baixados em tablet ou computador. Download simples.

3) Livros digitais do Moderna Compartilha – uso online

4) Livros digitais do Moderna Compartilha para baixar em tablets ou computadores.